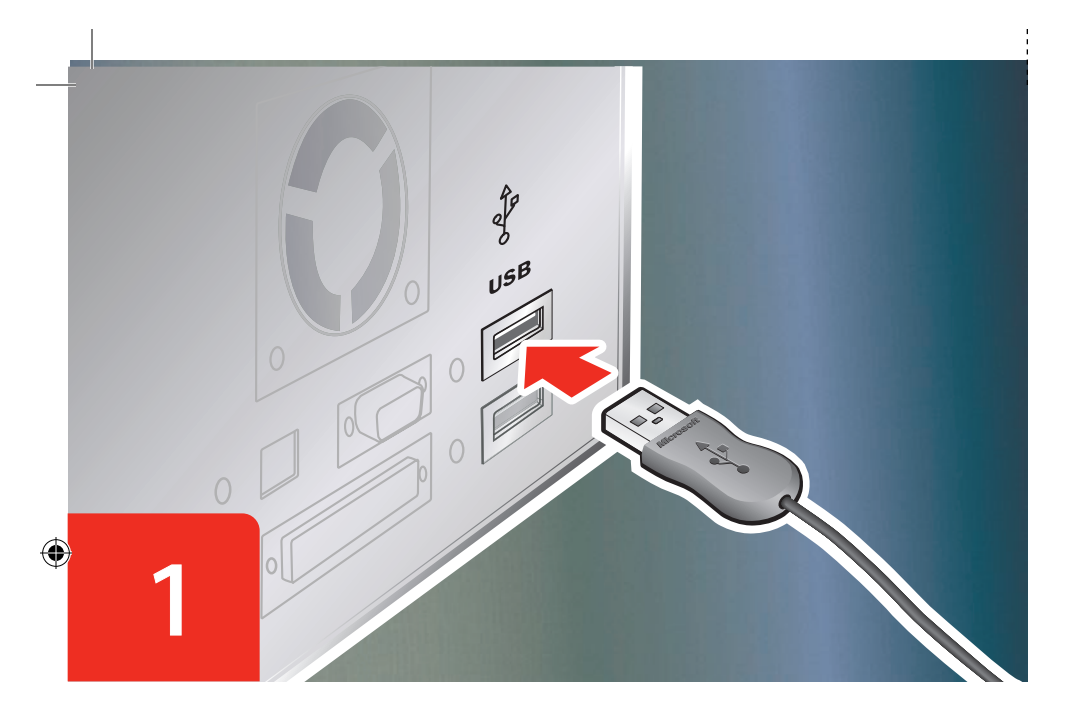

- **ENG:**  Connect the mouse to your computer.
- PTB: Conecte o mouse ao computador.
- **FRA** : Connectez la souris à votre ordinateur.
- **ITA:**  Collegare il mouse al computer.
- PTG: Lique o rato ao computador.
- **ESP:**  Conecte el mouse al equipo.

**ENG:**  Troubleshooting: Check the system requirements (located on the packaging) to ensure that your system is compatible. Go to http://support.microsoft.com for product support information.

- 
- **PTB:**  Solucionando problemas: verifique os requisitos do sistema (localizados na embalagem) para garantir a compatibilidade com o seu sistema. Vá para http://support.microsoft.com para obter informações de suporte aos produtos.
- **FRA :**  Dépannage : Vérifiez que la configuration requise (mentionnée sur le coffret) est compatible avec votre système. Rendez-vous à l'adresse http://support.microsoft.com pour obtenir des informations sur le support technique.
- **ITA:** Risoluzione dei problemi: verificare i requisiti di sistema (specificati sulla confezione) per accertarsi che il sistema in uso sia compatibile. Visitare il sito Web http://support.microsoft.com per informazioni sul supporto tecnico per il prodotto.
- suporte do produto.
- producto.

 $\bigoplus$ 

- **PTG:**  Resolução de Problemas: Verifique os requisitos do sistema (indicados na embalagem) para se certificar de que o seu sistema é compatível. Vá para http://support.microsoft.com para obter informações de
- **ESP:**  Solución de problemas: compruebe los requisitos del sistema (indicados en el paquete) para asegurarse de que el sistema sea compatible. Vaya a http://support.microsoft.com para obtener información de soporte del

 $\triangle$  Para obter informações importantes sobre segurança, consulte o Guia do Produto.

 $\triangle$  Pour obtenir des informations importantes sur la sécurité, consultez le guide produit.

 $\triangle$  Per informazioni importanti sulla sicurezza. vedere la Guida al prodotto.

 $\triangle$  Para obter informações de segurança importantes, consulte o Manual do Produto.

 $\triangle$  Para ver información importante sobre seguridad. consulte la Guía del producto.

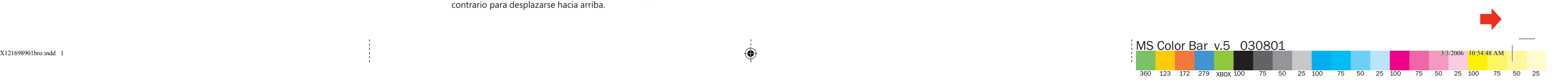

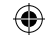

- **ENG:**  Using the mouse: 1) Press the left button to click and double-click. 2) Press the right button to display shortcut menus or other programspecific features, if available. 3) Roll the wheel toward you to move down in a scrollable document, and roll the wheel away from you to move up.
- **PTB:**  Usando o mouse: 1) Pressione o botão esquerdo para dar cliques simples e cliques duplos. 2) Pressione o botão direito para exibir menus de atalho ou outros recursos específicos do programa, se disponíveis. 3) Gire a roda em sua direção para rolar um documento para baixo, e na direção oposta para rolar um documento para cima.
- **FRA** : Utilisation de la souris : 1) Appuyez sur le bouton gauche pour cliquer et double-cliquer. 2) Appuyez sur le bouton droit pour afficher les menus contextuels ou d'autres fonctionnalités spécifiques à un programme, le cas échéant. 3) Tournez la roulette vers vous pour vous déplacer vers la fin d'un document ; tournez-la dans l'autre sens pour revenir vers le début d'un document.
- **ITA:**  Utilizzo del mouse: 1) Premere il pulsante sinistro per fare clic e doppio clic. 2) Premere il pulsante destro per visualizzare i menu di scelta rapida o altre funzionalità specifiche del programma in uso, se disponibili. 3) Far ruotare la rotellina verso di sé per spostarsi verso il basso nel documento oppure farla ruotare lontano da sé per spostarsi verso l'alto.
- **PTG:**  Utilizar o rato: 1) Prima o botão esquerdo para fazer clique e duplo clique. 2) Prima o botão direito para ver os menus de atalho directo ou outras funcionalidades específicas do programa, se disponíveis. 3) Role a roda em direcção a si para se deslocar para baixo num documento e para longe de si para se deslocar para cima.
- **ESP:**  Uso del mouse: 1) Presione el botón primario para hacer clic o doble clic. 2) Presione el botón secundario para mostrar los menús contextuales u otras características específicas de los programas, si estuvieran disponibles. 3) En los documentos que lo permitan, gire la rueda hacia adelante para desplazarse hacia abajo y en sentido contrario para desplazarse hacia arriba.
- **ENG:**  For additional product information, go to the Microsoft Hardware Web site at www.microsoft.com/hardware.
	- $\triangle$  For important safety information, see the Product Guide.
- **PTB:**  Para obter informações adicionais sobre o produto, vá para o site de hardware da Microsoft em www.microsoft.com/hardware.

**FRA :**  Pour obtenir des précisions sur ce produit, visitez le site Web de Microsoft consacré au matériel à l'adresse : www.microsoft.com/hardware

**ITA:**  Per ulteriori informazioni sul prodotto, visitare il sito Web dei prodotti hardware Microsoft all'indirizzo www.microsoft.com/hardware.

**PTG:**  Para obter informações adicionais sobre o produto, vá para o Web site Microsoft Hardware em www.microsoft.com/hardware.

**ESP:**  Para obtener información adicional sobre el producto, vaya al sitio Web de hardware de Microsoft en www.microsoft.com/hardware.

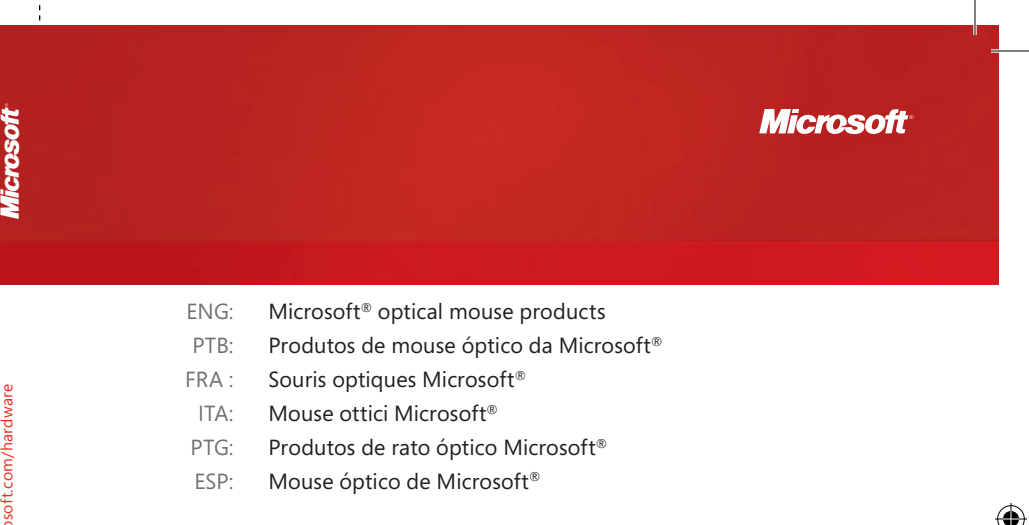

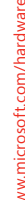

- **ENG:**  Cleaning the mouse: 1) Dampen a soft cloth with mild soap, and then gently wipe the optical sensor clean, being careful not to scratch the surface of the sensor. 2) Wipe the outer surfaces clean.
- **PTB:**  Limpando o mouse: 1) Umedeça um pano macio com água e sabão neutro e limpe suavemente o sensor óptico, tomando cuidado para não arranhar sua superfície. 2) Limpe as demais superfícies externas.
- **FRA :**  Nettoyage de la souris : 1) Humectez un chiffon à l'aide d'un savon doux puis nettoyez délicatement le capteur optique, en faisant attention de ne pas en rayer la surface. 2) Nettoyez les surfaces extérieures.
- **ITA:**  Pulizia del mouse: 1) Con un panno soffice imbevuto di acqua e sapone neutro, pulire con delicatezza il sensore ottico facendo attenzione a non graffiarne la superficie. 2) Pulire le superfici esterne del mouse.
- **PTG:**  Limpar o rato: 1) Humedeça um pano numa solução de água e sabão suave e limpe cuidadosamente o sensor óptico, tomando cuidado para não riscar a superfície do mesmo. 2) Limpe as superfícies esteriores.
- **ESP:**  Limpieza del mouse: 1) Humedezca un paño con jabón suave y limpie el sensor óptico con suavidad, teniendo cuidado de no rayar su superficie. 2) Limpie las superficies exteriores.

 $\overline{\phantom{a}}$ 

 $\bigoplus$ 

 $\frac{1}{2}$ 

 $\bigoplus$ 

03/06 Part No. X12-16989-01 www.microsoft.com/hardware

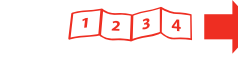

 $\longleftrightarrow$  3/3/2006 10:54:49 AM